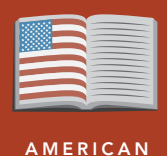

LITERATURE

# Our town, your town

from the Esri GeoInquiries™ collection for American Literature

#### Target audience – American literature learners

Time required – 15 minutes

- Explore the essential services in a small American town in the early 1900s and compare the services that are offered in a community today. Book: Our Town by Thornton Wilder. CCSS: ELA-LITERACY.RL.9-10.1. Cite strong and thorough textual evidence to support analysis of what the text says explicitly, as well as inferences drawn from the text. CCSS: ELA-LITERACY.RL.9-10.5. Analyze how an author's choices concerning how to structure a text, order events within it (for example, parallel plots), and manipulate time create such effects as mystery, tension, or surprise. • Students will be able to identify essential services in a turn-of-the-century small American town and in their own community today. **Standards** Learning Outcomes Activity
	- Students will be able to see the relationship between services offered in a small community and the modes of transportation through time.

## Map URL: http://esriurl.com/litGeoInquiry7

## **P** Ask

#### Where is Our Town?

- $\rightarrow$  Click the URL above to launch the map.
- ʅ Read aloud, "In the opening dialogue, the stagehand in Our Town gives geographic coordinates for Grover's Corner, New Hampshire as 42 degrees 40 minutes North, 70 degrees 37 minutes West. "
- ʅ Click the button, Bookmarks. Select Lat/Long Grover's Corners.
- 
- 
- <sup>ʅ</sup> Click the purple star (at 42° 40" N, 70° 37" W). ? What town and state do the coordinates indicate? *[Rockport, Massachusetts]* **–** Wilder modeled the fictitious Grover's Corners on Peterborough, New Hampshire.
- → Click the red star, indicating Peterborough, NH...
- ◆ Click the Measure button. Set it to Distance and select Miles.
- ? How far "as the crow flies" is Grover's Corners from Peterborough, New Hampshire? *[~70 miles]*

# <sup>(1)</sup> Acquire

### Where are the essential services in Peterborough in 1901?

- → Click the button, Bookmarks. Select Peterborough 1900.
- → With the Details button depressed, click the (Show) Content button.
- → Turn on the layer, Peterborough 1892
- 
- → Turn on the layer, Peterborough's Landmarks 1900.<br>
 Turn on the layer, Peterborough's Landmarks 1900.<br>
 The stage manager describes Grover's Corners in spatial terms like "row of stores" and "back there is the railroa
- **?** What are some of the essential services in Peterborough? *[Schools, town hall, churches, shops, offices, and banks]*

# **&** Explore

## What are the distances between homes and services in 1901?

- **→** Click the Measure tool. Select Distance and set it to Miles.
- ʅ Measure distances between homes and services in 1900.
- ? What is the average distance along roads, between a residence and services? [Approximately a quarter to half a mile.]<br>
? What modes of transportation were commonly used to access goods and services? [Walking, buggies, wa
- 
- *goods without leaving their homes.]* more  $\blacktriangleright$

## How has Peterborough changed since 1892?

- → Point to the Peterborough 1892 layer, click the three dots below the layer name, choose Transparency, and then move the transparency slider to 50%. *(Note: historical layers may not line up precisely.)*
- ? How has the landscape changed (highways, bridges, dams, railroads)? *[Train tracks removed, Nubansuit Brook is dammed]*
- $\rightarrow$  Pan to the periphery of the town.
- ? Where is there growth in Peterborough? *[Highways, large buildings with parking lots]*

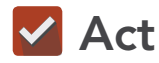

**图 Analyze** 

#### How far do you have to travel to access goods and services?

- $\rightarrow$  In the search field, type the name of your community and zoom to it.
- **→** Locate your home.
- ? What goods and services exist within half a mile of your home?
- ? What mode of transportation do you use to access goods and services?
- ? How has modern transportation changed the way we access goods and services? [*With motorized vehicles, distances between homes and services have increased.*]
- ? How has the Internet changed how we access goods and services? *[Consumers can access goods and services from home.]*

- Click Measure, select the Distance button, and from the drop-down list, choose a unit of measurement.
- On the map, click once to start the measurement, click
- again to change direction, and double-click to stop measuring.
- Hint: Position the area of interest on the map so that it is not obscured by the Measure window.

## MEASURE TOOL **LAYER TRANSPARENCY**

- From the Details pane, click the Show Contents Of Map button.
- Point to a layer, click the three blue dots below the layer name, and choose Transparency.
- Modify the layer transparency to see an active layer below the top layer.

## Next Steps

DID YOU KNOW? ArcGIS Online is a mapping platform freely available to public, private, and home schools. A school subscription provides additional security, privacy, and content features. Learn more about ArcGIS Online and how to get a school subscription at http://www.esri.com/schools.

THEN TRY THIS...

- Create a community map of your town, showcasing unique aspects.
- Explore the Discovering Small Towns In Southwest Missouri story map: http://esriurl.com/Geo230.

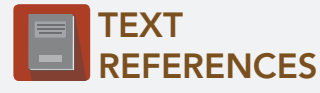

This GIS map has been cross-referenced to material in sections of chapters from the following play.

*• Our Town,* Thornton Wilder

WWW.ESRI.COM/GEOINQUIRIES copyright © 2017-2018 Esri Version Q1 2018. Send feedback: http://esriurl.com/GeoInquiryFeedback

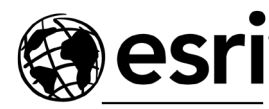

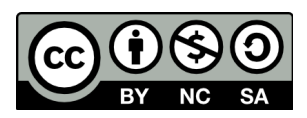

THE SCIENCE OF WHERE